## **BAB III METEDOLOGI PENELITIAN**

#### **3.1 Metodologi Pengumpulan data**

Pengumpulan data di lakukan untuk memperoleh informasi yang di butuhkan dalam rangka mencapai tujuan penelitian. Pengumpulan data dalam penelitian ini menggunakan beberapa metode yaitu :

3.1.1 Wawancara

Wawancara dilakukan dengan cara berkomunikasi langsung dengan Bapak Jono selaku pemilik usaha kreatif UMKM mengenai informasi seputar usaha kerajinan tangan yang sedang dijalani

3.1.2 Observasi

Observasi di lakukan secara langsung di tempat pemilik usaha kreatif UMKM yang bertempat di desa wonosari kecamatan gadingrejo kabupaten pringsewu, selama satu bulan dengan mengamati kegiatan yang terjadi, observasi dilakukan untuk mengumpulkan data dan informasi yang akan digunakan dan dibutuhkan dalam penelitian dalam mendapatkan gambaran secara langsung

3.1.3 Dokumentasi

Pengumpulan data yang diperoleh dari dokumen, baik dari dokumentasi pribadi, buku, arsip dan internet.

3.1.4 Study Pustaka

Study Pustaka dilakukan untuk memperoleh data dan informasi dengan membaca berbagai bahan penulisan, karangan ilmiah serta sumber lain mengenai permasalahan yang berhubungan dengan penulisan.

#### **3.2 Metode Penelitian**

Tahapan dalam metode *Extreme Programming* yaitu :

### **3.2.1 Tahap Perencanaan** *(Planning)*

Pada tahap ini penulis melakukan wawancara bersama beberapa orang

untuk mendapatkan informasi yang berkaitan dengan judul proposal ini. Guna untuk mendapatkan informasi mengenai UMKM yang ada di kabupaten pringsewu, pada tahap perencanaan ini, penulis melakukan wawancara dengan dinas koperasi,Perindustrian dan perdagangan kabupaten pringsewu dengan beberapa hasil yang di dapat yaitu data data mengenai UMKM yang ada di pringsewu, Adapun beberapa UMKM yang ada di pringsewu yaitu

- *1. Kreatif UMKM*
- *2. Sablon Kaos*
- *3. Pembuatan Souvenir Pernikahan*
- *4. Pembuatan Gelang Tangan*
- *5. Pembuatan Kursi dan Springbed*
- *6. Olahan Jamur Krispi*
- *7. Pembuatan Kripik pisang*
- *8. Pembuatan Kelanting*
- *9. Pembuatan Kerupuk*
- *10. Pembuatan Emping*

#### **3.2.2 Tahap Perancangan (***Design***)**

Perancangan sistem bertujuan untuk memberikan gambaran umum antarmuka tentang sistem informasi yang telah dirancang dan dibangun agar pengguna dapat memahami penggunaan sistem informasi untuk mencari terkait dengan UMKM yang ada di Pringsewu. Perancangan sistem yang dilakukan yaitu membahas beberapa model sistem yang menggunakan Model *Unified Modelling Language* (UML) yang digunakan adalah *use case diagram* dan *activity diagram.*

#### **3.2.2.1** *System* **yang berjalan**

Berikut adalah peroses system yang berjalan pada saat penjualan dan pembelian barang UMKM :

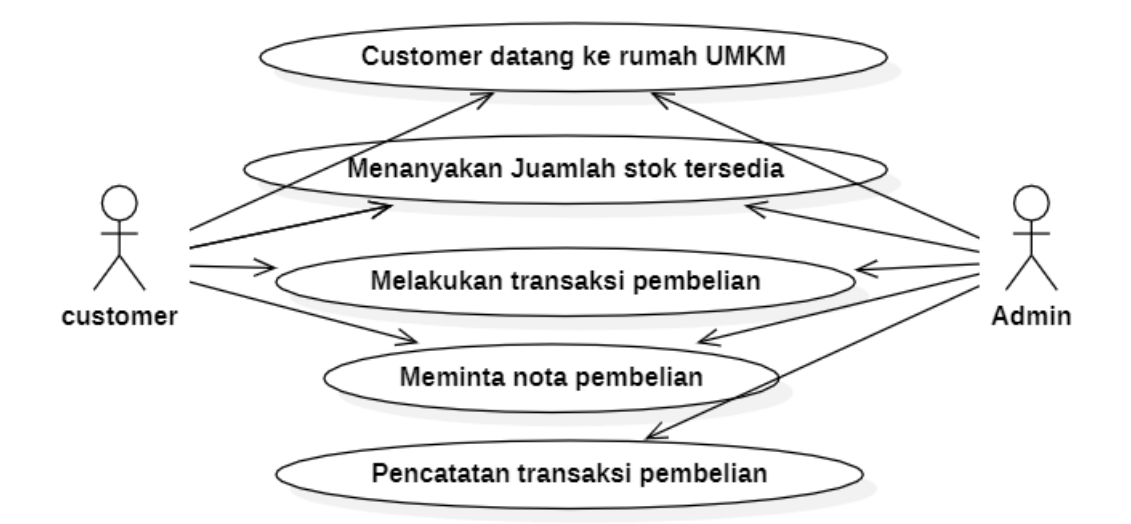

**Gambar 3.1** *Use Case diagram* system yang berjalan pada UMKM

- 1. *Customer* masih harus datang ke rumah UMKM untuk melakukan transaksi pembelian
- 2. *Customer* menanyakan jumlah stok produk yang tersedia
- 3. *Customer* melakukan pembayaran tunai sesuai dengan nominal harga barang
- 4. *Customer* meminta nota transaksi pembelian

#### **3.2.2.2 Kelemahan Sistem yang berjalan**

- 1. *Customer* masih harus datang ke rumah UMKM untuk melakukan transaksi pembelian
- 2. *Customer* tidak mengetahui jumlah stok barang yang tersedia
- 3. Minimnya informasi mengenai UMKM tersebut
- 4. Pemilik umkm masih melakukan pembukuan transaksi

### **3.2.2.3 System yang di usulkan**

Gambaran umum system yang di usulkan di lakukan dengan menggunakan use case diagram untuk menggambarkan interaksi antara customer (user) dan sistem yang ada pada Marketplace UMKM berbasis web. Berikut *Use Case Diagram* yang di usulkan

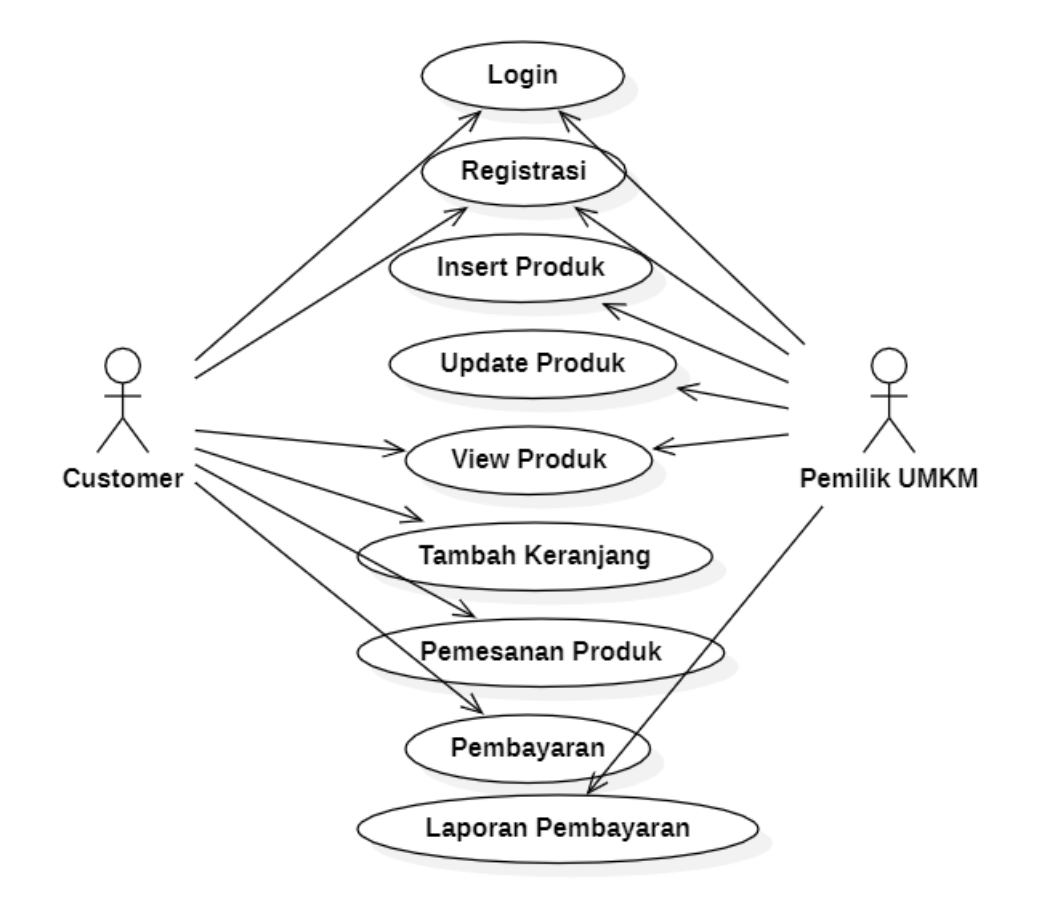

**Gambar 3.2** *Use case diagram system yang di usulkan pada UMKM*

- 1. *Customer* melakukan login pada system
- 2. *Customer* melakukan registrasi sebelum melakukan pembelian
- 3. *Customer* dapat melihat produk yang di jual
- 4. *Customer* dapat memasukan produk ke keranjang sebelum melakukan pembelian
- 5. *Customer* dapat melihat jumalah ketersediaan barang
- 6. *Customer* dapat memilih proses pengiriman barang
- 7. *Customer* melakukan Pembelian barang
- 8. Selanjutnya customer dapat melakukan pembayaran barang
- 9. Pembayaran dilakukan dengan transfer via ATM atau BANK.
- 10. Jika sudah melakukan pembayaran, pelapak akan melakukan memvalidasi kemudia melakukan pengemasan barang dan melakukan pengeriman barang
- 11. Data transaksi barang akan dapat di lihat di Riwayat .

#### **3.2.2.4 Activity Diagram**

Berikut ini adalah alur usulan *system* yang berjalan dan di gunakan untuk mengatasi masalah pada proses pembelian produk pada UMKM yang ada di pringsewu dan di tampilkan dalam bentuk activity diagram

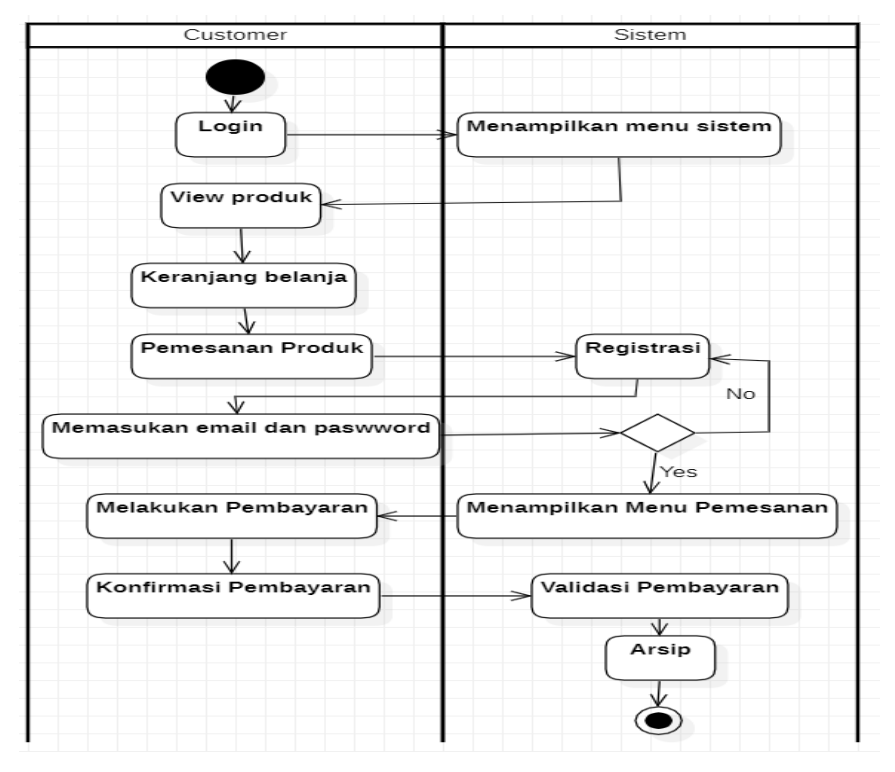

**Gambar 3.4** *aktivity diagram system yang di usulkan untuk customer pada UMKM*

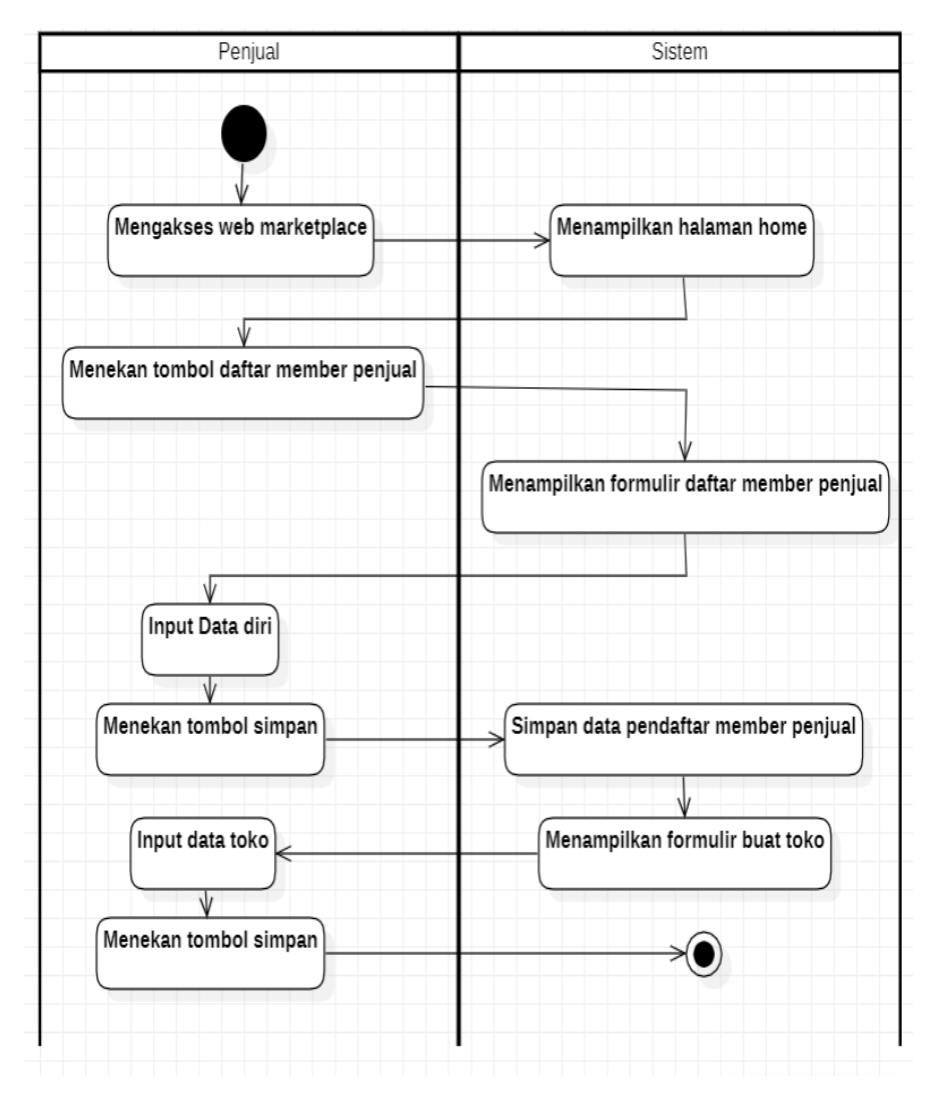

**Gambar 3.5** *aktivity diagram system yang di usulkan untuk penjual di UMKM*

#### **3.2.2.5 Class Diagram**

Diagram kelas atau class diagram menggambarkan struktur sistem dari segi pendefinisian kelas-kelas yang akan dibuat untuk membangun sistem. Dapat dilihat pada gambar dibawah ini

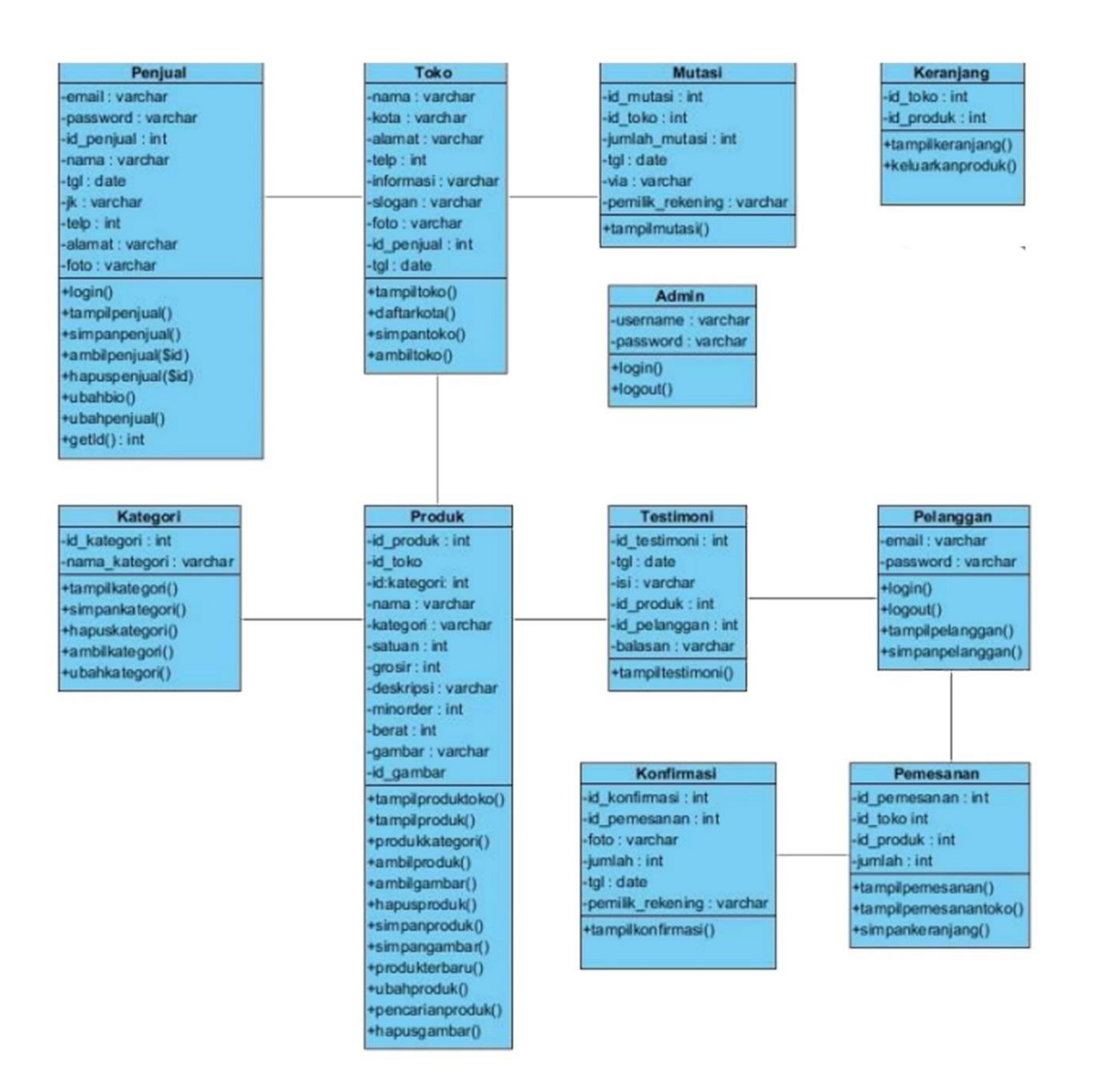

**Gambar 3.6** *Class Diagram Sistem E-Commerce Pada UMKM Kabupaten Pringsewu*

#### **3.2.2.6 Sequence Diagram**

Diagram *sequence* menampilkan interaksi antar objek dalam dua dimensi. Dimensi vertikal adalah poros waktu, dimana waktu berjalan ke arah bawah. Sedangkan dimei horizontal merepresentasikan objek-objek individual. Tiap objek (termasuk *actor*) tersebut mempunyai waktu aktif yang direpresentasikan dengan kolom vertikal yang disebut dengan *lifeline*. Pesan (*message*)

direpresentasikan sebagai panah dari satu *lifeline* ke *lifeline* yang lain. *Message* digambarkan sebagai garis berpanah dari satu objek ke objek lainnya.

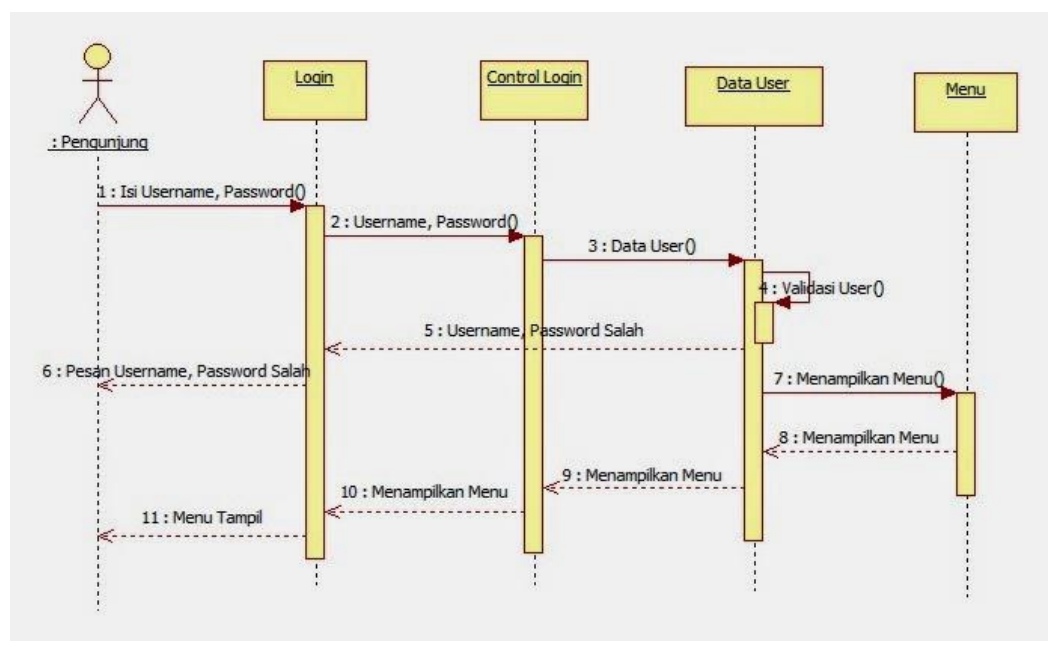

**Gambar 3.7** *Sequence diagram login pengunjung*

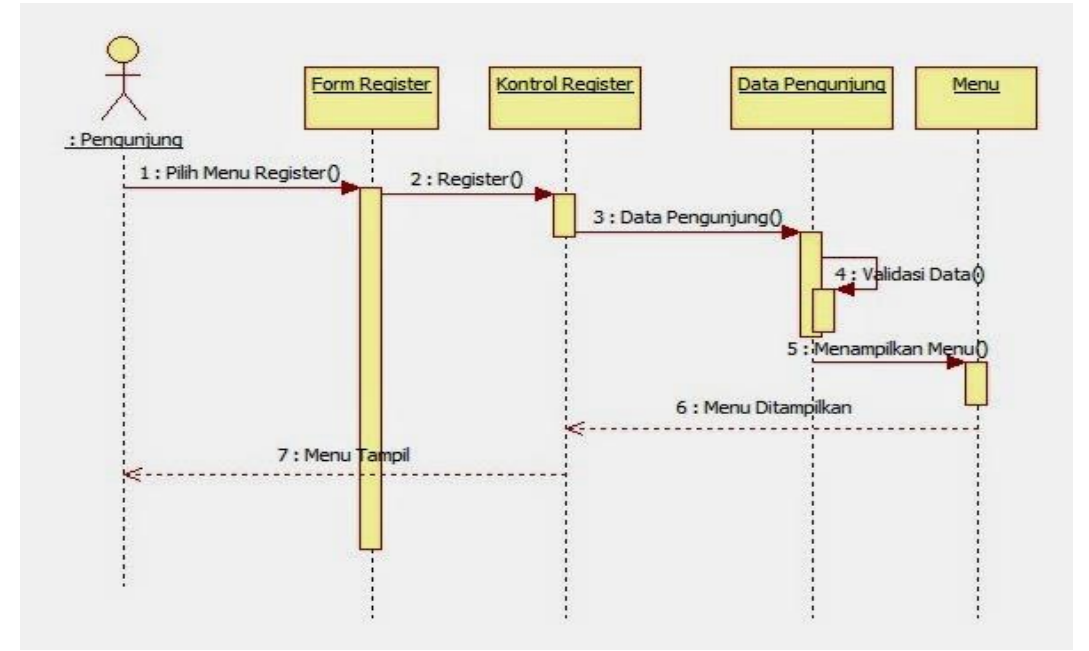

**Gambar 3.8** *Sequence diagram register pengunjung*

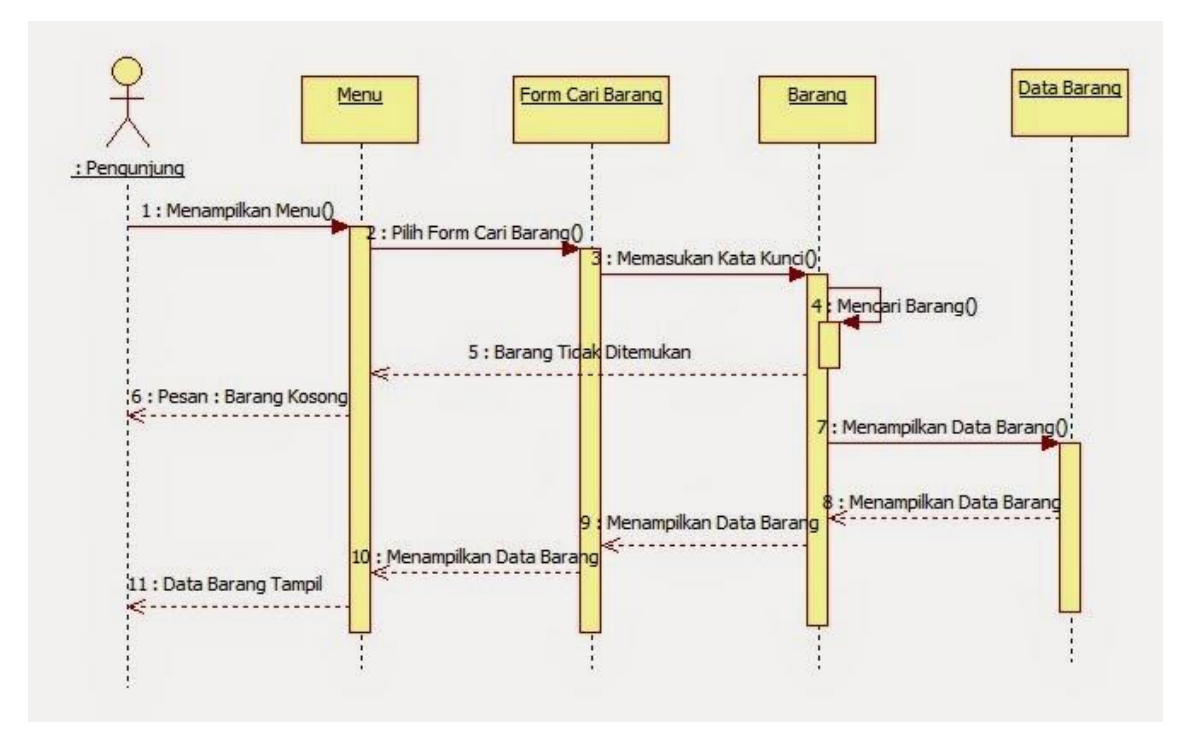

**Gambar 3.9** *Sequence diagram cari data barang*

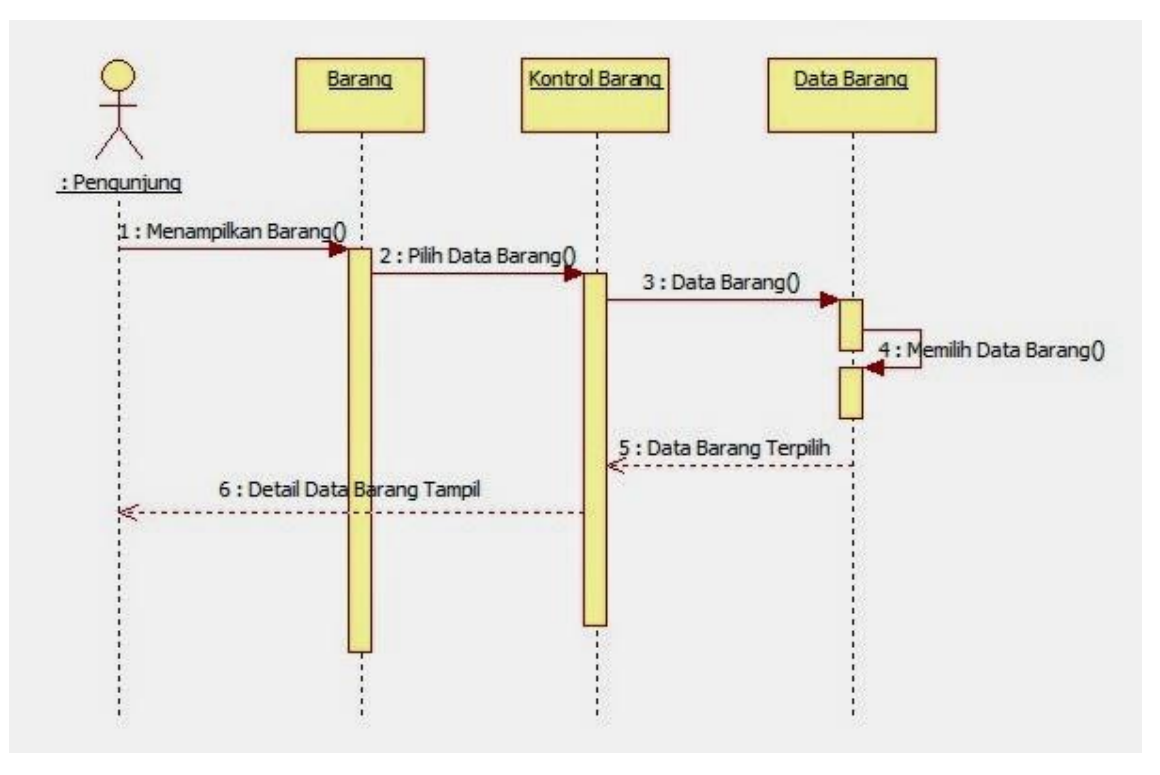

**Gambar 3.10** *Sequence diagram pilih data barang*

### **3.2.2.7 Rancangan Desain Output dan Input**

### **3.2.2.7.1 Rancangan** *form* **menu utama**

ini adalah *form* yang mempunyai fungsi memanggil form lainnya.

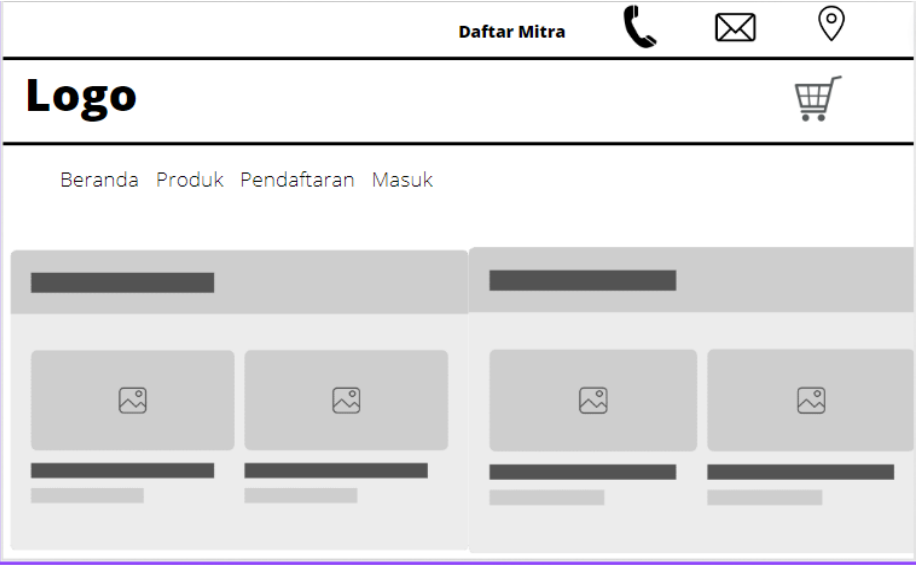

**Gambar 3.11** *Rancangan halaman menu utama*

#### **3.2.2.7.2 Rancangan Daftar Mitra**

Halaman daftar mitra muncul pada saat mengakses website dan akan melakukan pengisian data diri mitra.

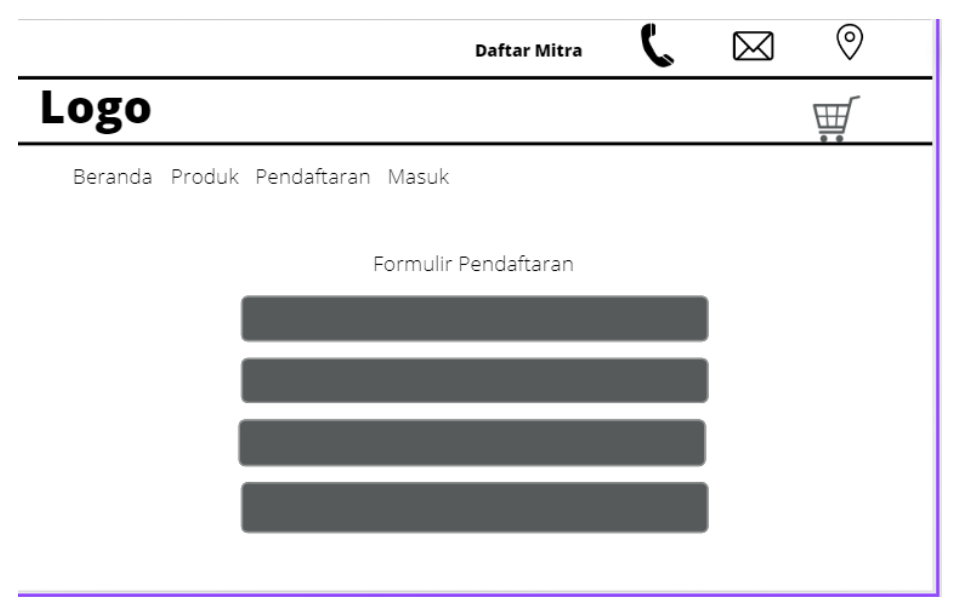

**Gambar 3.12** *Rancangan halaman pendaftaran mitra*

#### **3.2.2.7.3 Rancangan Login mitra**

Halaman Login muncul pada saat mitra mengakses dan akan muncul form Masuk yaitu berupa email address dan password. Login untuk masuk ke halaman Mitra

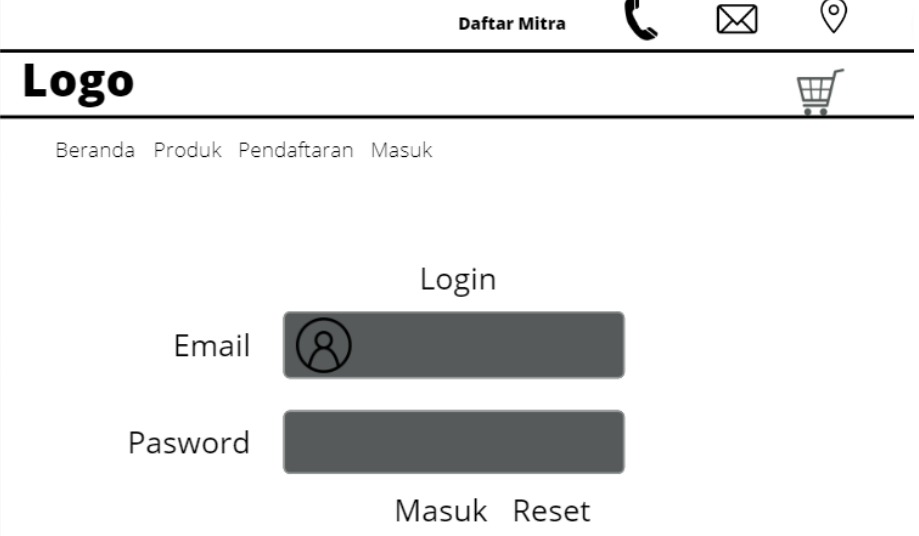

**Gambar 3.13** *Rancangan menu halaman login*

### **3.2.2.7.4 Rancangan Halaman Utama Mitra.**

Halaman utama berguna bagi mitra untuk mengelola terkait data produk, data pengunjung, data pemesanan, data pembayaran dan ubah pasword

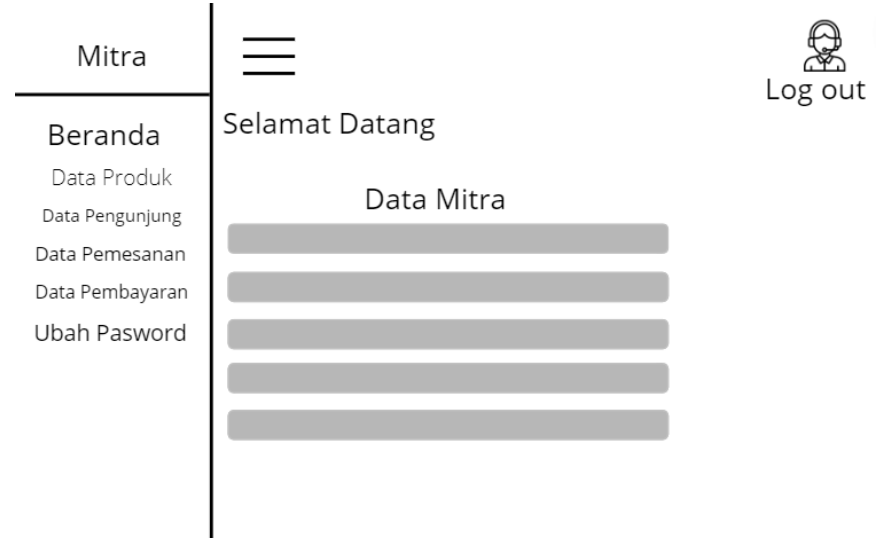

**Gambar 3.14** *Rancangan menu mitra*

### **3.2.2.7.5 Rancangan Data Produk Mitra**

Halaman utama berguna bagi mitra untuk mengelola data produk dan berisi tentang penginputan produk UMKM

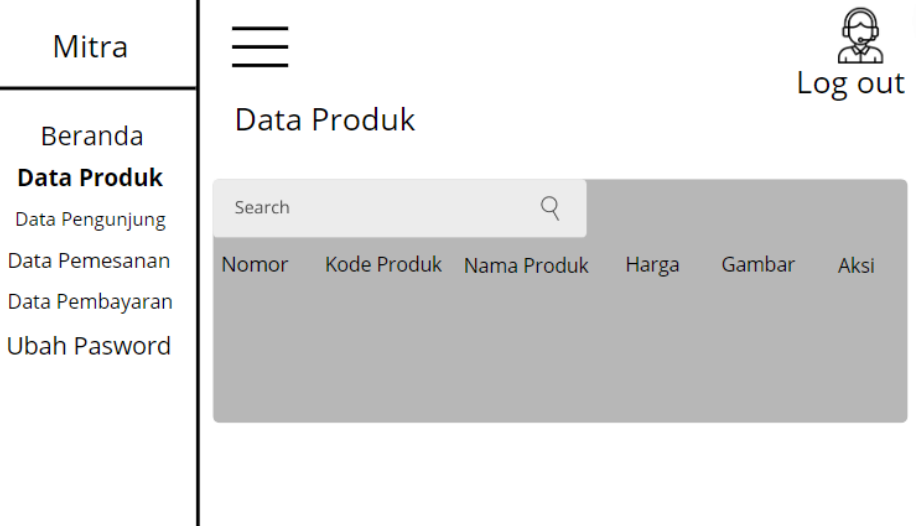

**Gambar 3.15** *Rancangan data produk UMKM*

### **3.2.2.7.6 Rancangan Data Pengunjung Mitra**

Halaman data pengunjung berguna bagi mitra untuk melihat data pengunjung yang memasukan barang ke dalam keranjang belanja

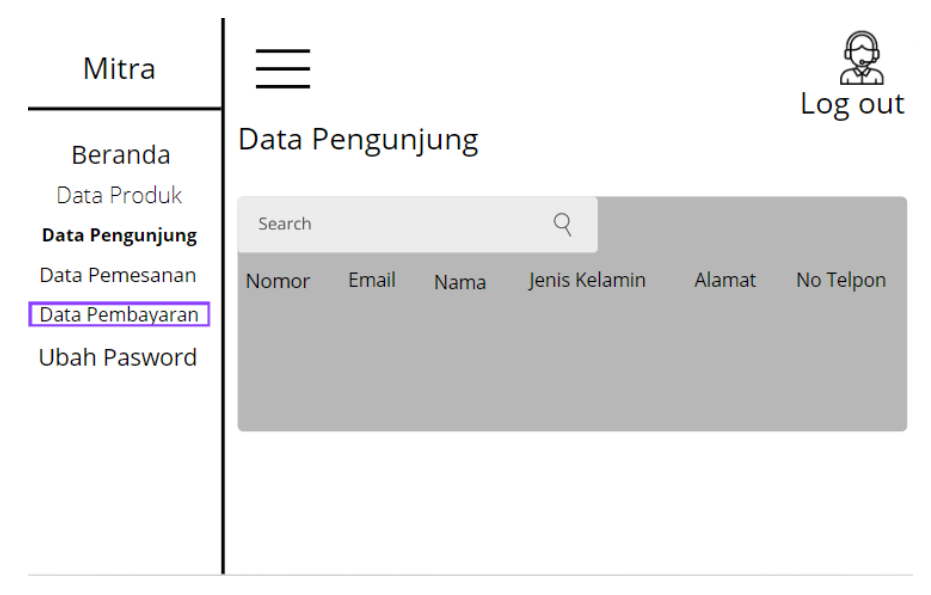

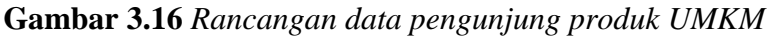

### **3.2.2.7.7 Rancangan Data Pemesanan Produk Mitra**

Halaman data pemesanan produk berguna bagi mitra untuk melihat data pemesanan yang telah di cek out oleh customer

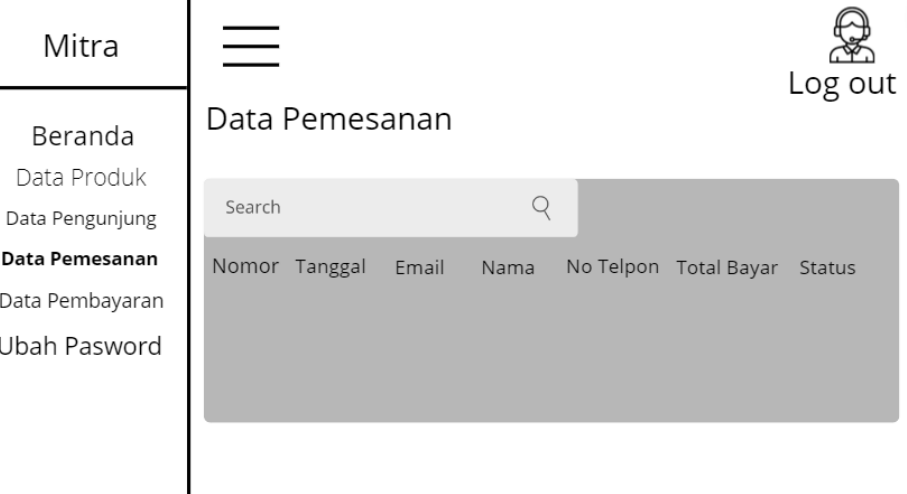

**Gambar 3.17** *Rancangan data pemesanan produk UMKM*

### **3.2.2.7.8 Rancangan Data Pembayaran Produk Mitra**

Halaman data pembayaran produk berguna bagi mitra untuk melihat dan memvalidasi data pembayaran yang telah masuk ke dalam rekening

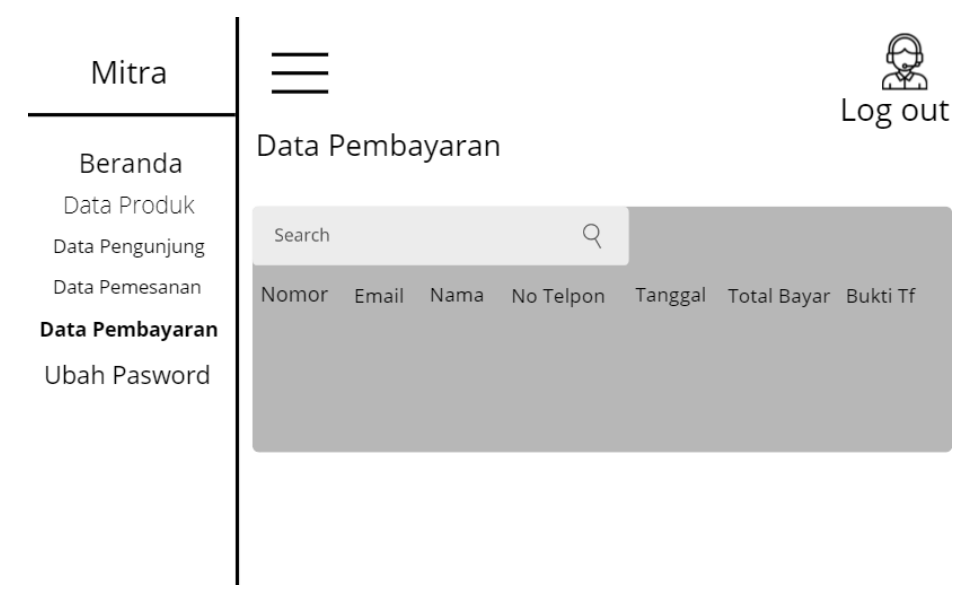

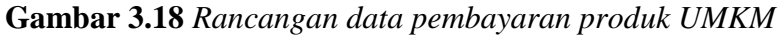

#### **3.2.2.7.9 Rancangan Ubah Pasword Mitra UMKM**

Halaman data ubah password berguna bagi mitra untuk melakukan perubahan password mitra UMKM

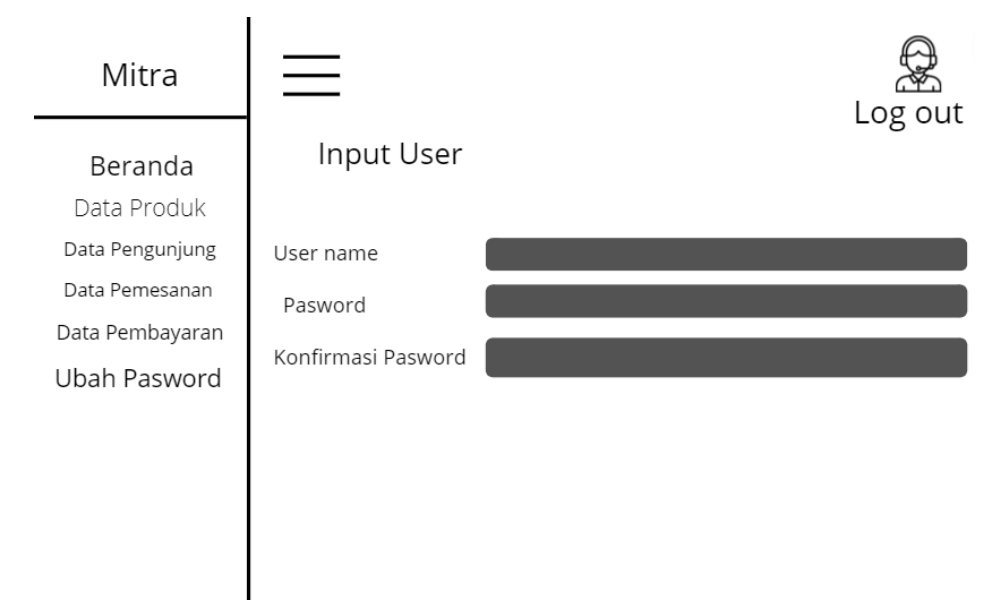

**Gambar 3.19** *Rancangan ubah password mitra UMKM*

#### **3.2.2.7.10 Rancangan Login Admin**

Halaman Login muncul pada saat Admin mengakses dan akan muncul form Masuk yaitu berupa email address dan password. Login untuk masuk ke halaman Admin

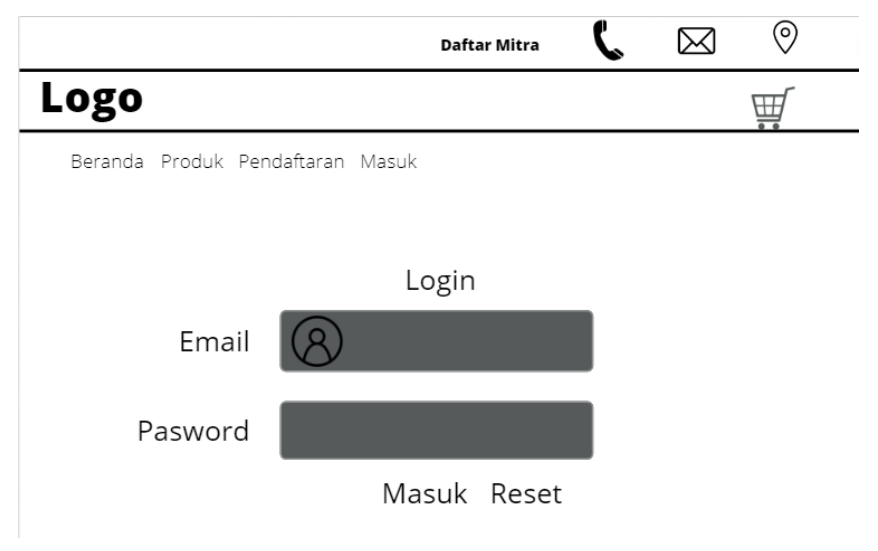

**Gambar 3.20** *Rancangan Halaman Login*

#### **3.2.2.7.11 Rancangan Halaman Utama Admin.**

Halaman utama berguna bagi admin untuk mengelola terkait data produk, data pengunjung, data mitra, data Kategori, data pemesanan, data pembayaran, data pengguna dan laporan

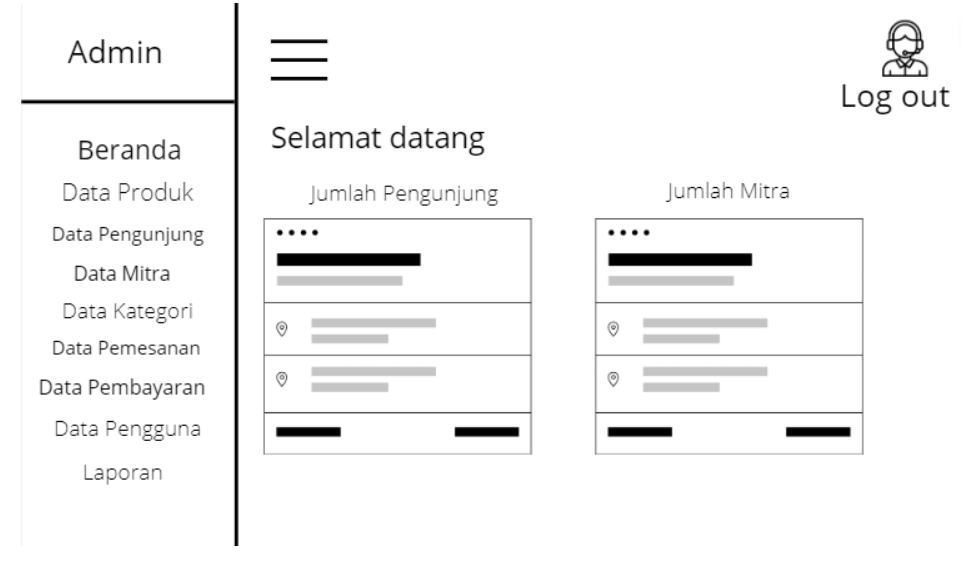

**Gambar 3.21** *Rancangan Halaman Utama Admin*

## **3.2.2.7.12 Rancangan Data Produk Di Menu Admin**

Halaman data produk berguna bagi admin untuk melihat data produk yang di input mitra

| Admin                  |        |             |             |       |        | Log out |
|------------------------|--------|-------------|-------------|-------|--------|---------|
| Beranda<br>Data Produk |        | Data Produk |             |       |        |         |
| Data Pengunjung        | Search |             |             |       |        |         |
| Data Mitra             | Nomor  | Kode Produk | Nama Produk | Harga | Gambar | Aksi    |
| Data Kategori          |        |             |             |       |        |         |
| Data Pemesanan         |        |             |             |       |        |         |
| Data Pembayaran        |        |             |             |       |        |         |
| Data Pengguna          |        |             |             |       |        |         |
| Laporan                |        |             |             |       |        |         |

**Gambar 3.22** *Rancangan Data Produk*

### **3.2.2.7.13 Rancangan Data Pengunjung Admin**

Halaman data pengunjung berguna bagi admin untuk melihat data pengunjung yang memasukan barang ke dalam Website

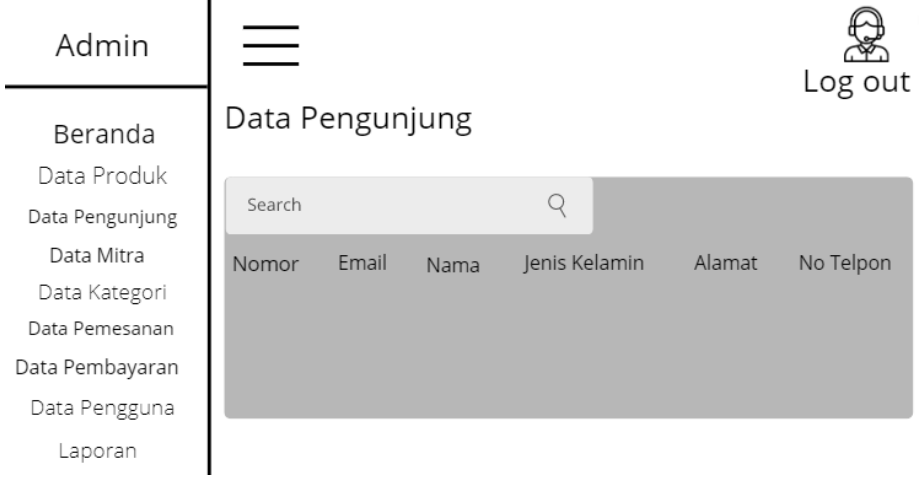

### **Gambar 3.23** *Rancangan Data Pengunjung*

### **3.2.2.7.14 Rancangan Data Mitra**

Halaman ini berfungsi sebagai tempat untuk admin melihat mitra yang terdaftar di website

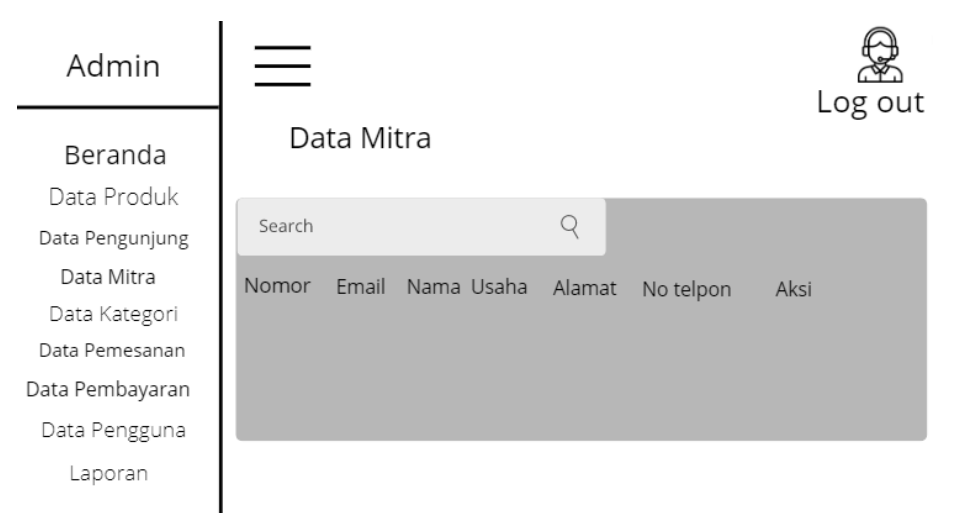

**Gambar 3.24** *Rancangan Data Mitra*

## **3.2.2.7.15 Rancangan Data Kategori**

Halaman data Kategori berguna bagi admin untuk mengisi atau menambahkan data data kategori ke dalam Website

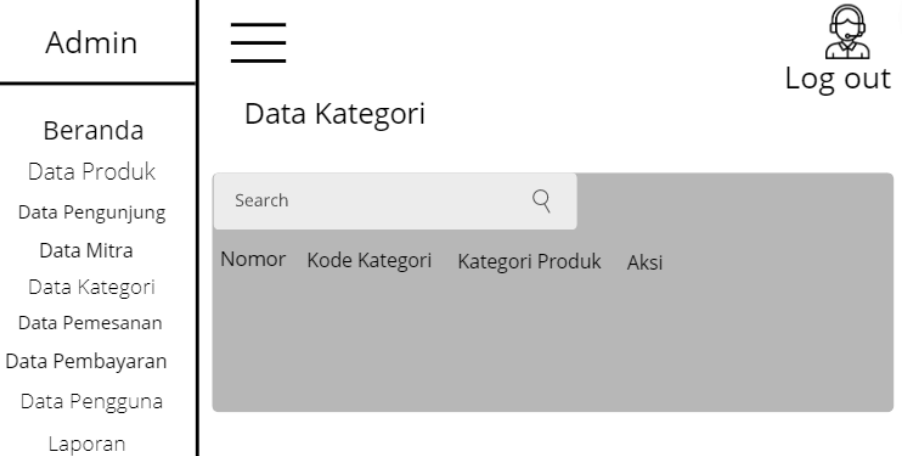

## **Gambar 3.25** *Rancangan Data Kategori*

## **3.2.2.7.16 Rancangan Data Pemesanan**

 $\mathsf{l}$ 

Halaman data pemesanan berguna bagi admin untuk melihat dan mengecek data pemesanan yang masuk ke dalam mitra

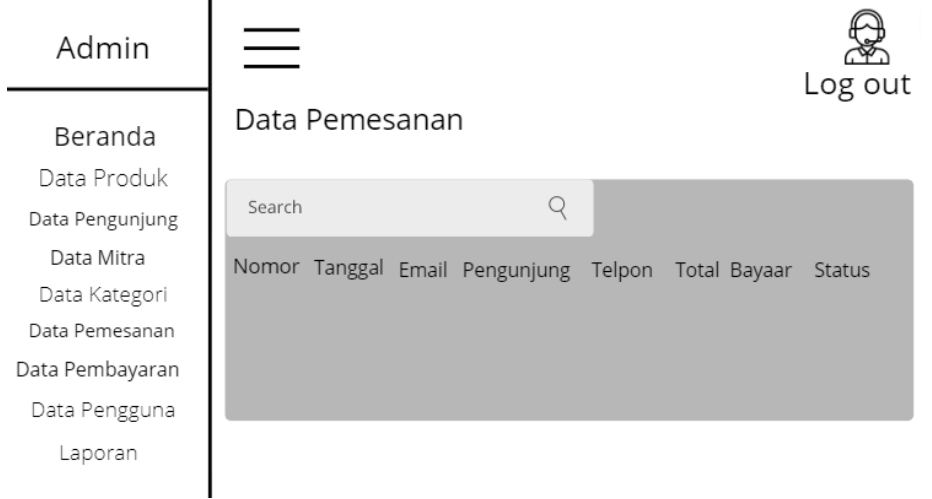

**Gambar 3.26** *Rancangan Data Pemesanan*

## **3.2.2.7.17 Rancangan Data Pembayaran**

Halaman data pembayaran berguna bagi admin untuk melihat dan mengecek data pembayaran yang masuk ke dalam mitra

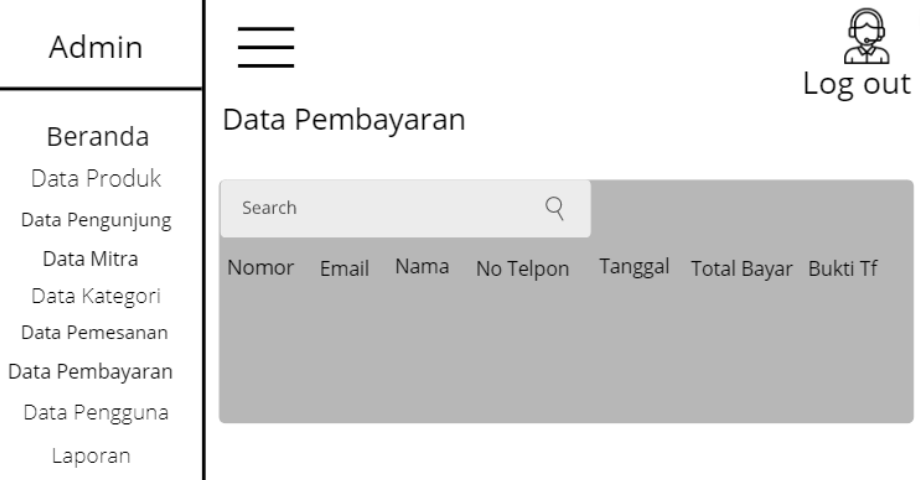

## **Gambar 3.27** *Rancangan Data Pembayaran*

### **3.2.2.7.18 Rancangan Data Pengguna**

Berisi tentang data data pengguna dan jumlah pengguna yang terdaftar di website

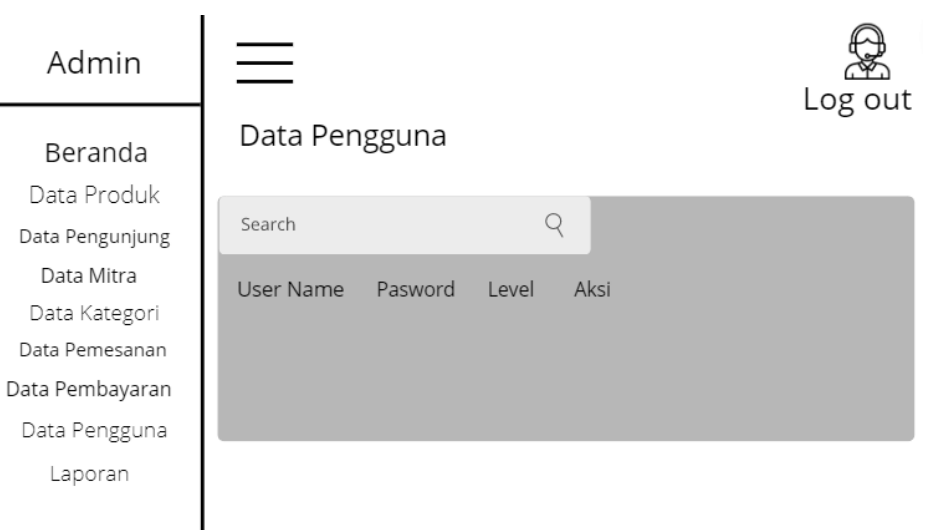

**Gambar 3.28** *Rancangan Data Pengguna*

# **3.2.2.7.19 Rancangan Pelaporan**

Halaman data laporan berguna bagi admin untuk melihat dan mengecek data laporan

| Admin                          |         | Log out |
|--------------------------------|---------|---------|
| <b>Beranda</b>                 | Laporan |         |
| Data Produk<br>Data Pengunjung | Search  |         |
| Data Mitra                     |         |         |
| Data Kategori                  |         |         |
| Data Pemesanan                 |         |         |
| Data Pembayaran                |         |         |
| Data Pengguna                  |         |         |
| Laporan                        |         |         |
|                                |         |         |
|                                |         |         |

**Gambar 3.29** *Rancangan Pelaporan*